## Release Note - Tooltips Language Translation

10 October 2022

## What's New

Now you can translate your Tooltips' text by exporting and importing the global translation file (which can be downloaded in CSV or XLSX format).

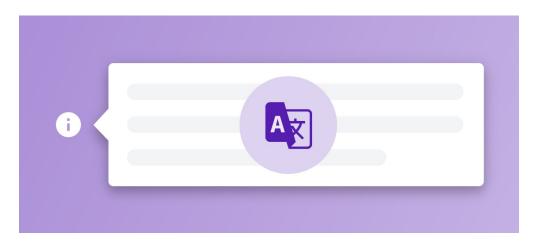

## How to do this?

You can translate your Tooltips' text in Userlane Portal:

Sign into Portal > Customize > Languages > Press Export/Import Text > Select file export Format

Then, add the Tooltip text in the file in the preferred language > Import the file back to Userlane using the Export/Import Text functionality.